# **Senzor pohybu Go! Motion MD-BTD**

Senzor pohybu Go! Motion sa dá použiť na monitorovanie polohy, rýchlosti a zrýchlenia pohybujúcich sa objektov. Senzor má USB port, ktorým sa dá pripojiť priamo k počítaču. Pomocou senzora môžete študovať množstvo pohybov napríklad:

- Pohyb ľudí pred senzorom
- Pohyb vozíkov na dynamickej dráhe
- Telesá pri jednoduchom harmonickom pohybe, napríklad závažie na pružine
- Pohyb kyvadla
- Pohyb padajúcich telies alebo telies vyhodených smerom nahor
- Pohyb odrazených telies

Príklady grafov pohybov zachytených počítačom:

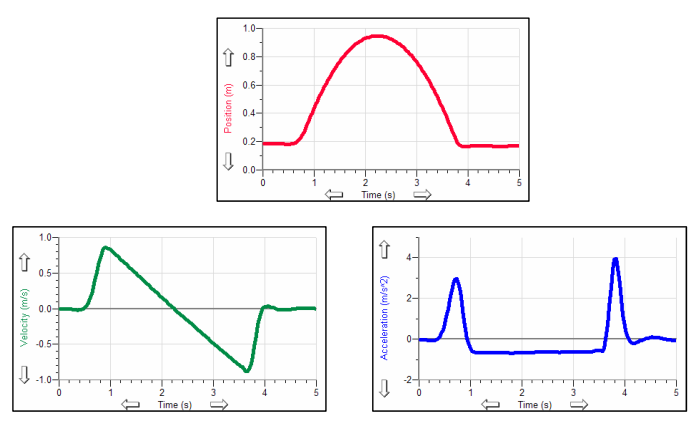

Pohyb vozíka na naklonenej rovine

Senzor je možné použiť s nasledujúcimi interfejsmi:

- Priame pripojenie na počítač cez USB port
- Vernier LabQuest cez USB alebo cez prídavný kábel (MDC-BTD)
- Vernier LabPro, Texas Instruments CBL2 cez prídavný kábel (MDC-BTD)
- USB port kalkulačky TI-84 Plus cez prídavný kábel (GM-MINI)
- I/O port kalkulačiek TI-83 Plus a TI-84 Plus cez prídavný kábel (GM-CALC)
- ULI interfejs cez prídavný kábel (ULI-MDC)

Poznámka: Senzor je určený len pre výukové účely. Nie je vhodný pre *priemyselné, lekárske, výskumné alebo komerčné aplikácie.*

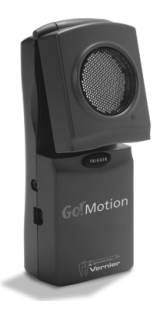

V balení senzora pohybu Go! Motion je senzor, USB kábel na spojenie Go! Motion so štandardným USB portom a CD so softvérom Logger Lite. To je všetko, čo potrebujete, aby ste mohli robiť experimenty so senzorom Go! Motion.

# **Postup pri použití senzora pohybu Go! Motion**

- 1. Nainštalujte softvér Logger Lite
- 2. Zapojte štvorcový koniec USB kábla do USB portu, ktorý je na ľavej strane senzora.
- 3. Druhý koniec USB kábla zapojte do USB portu počítača.
- 4. Spustite softvér Logger Lite a môžete začať zberať dáta. Senzor môže pracovať aj so softvérom Logger Pro.

# **Ako funguje senzor pohybu**

Senzor vysiela zo zlatej fólie vysielača krátke ultrazvukové pulzy do kužeľového priestoru pod uhlom 15-20° okolo osi lúča. Senzor potom "počúva" odrazené ultrazvukové vlny a meria ako dlho trvalo, kým vlny prišli k meranému objektu a späť. Vzdialenosť objektu potom senzor vypočíta z nameraného času a z rýchlosti šírenia sa zvuku vo vzduchu.

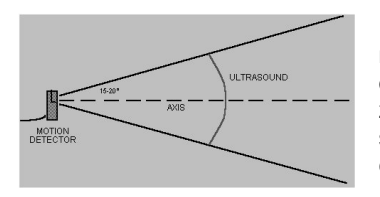

Pamätajte, že senzor meria vždy vzdialenosť od neho k najbližšiemu objektu, ktorý dostatočne odráža zvukové vlny. Senzor môže preto zachytávať rôzne objekty, ako sú napríklad stoličky alebo stoly, nachádzajúce sa v kuželi emitovaného ultrazvuku.

Citlivosť obvodov detekcie odrazených vĺn sa vždy po niekoľkých milisekundách automaticky zvyšuje, čo umožňuje detekovať aj slabšie odozvy vzdialenejších objektov.

## **Funkcie senzora pohybu**

- Senzor pohybu je schopný merať vzdialenosti objektov od 0,15 až do 6m. Krátka minimálna vzdialenosť, čo je novinkou tejto verzie senzora, a znižuje to možnosť chybných odrazov.
- Senzor má výklopnú hlavicu, čo napomáha presnému zamiereniu detektora. Ak chcete napríklad monitorovať pohyb malého autíčka na naklonenej rovine, môžete senzor položiť a nakloniť jeho hlavicu tak, aby bola rovnobežná s naklonenou rovinou.
- Senzor má prepínač citlivosti, ktorý sa nachádza pod výklopnou hlavicou. Dostanete sa k nemu tak, že vyklopíte hlavicu.

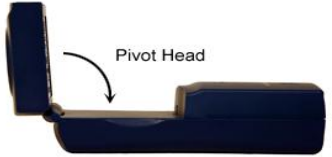

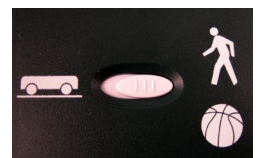

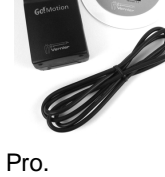

- Senzor Go! Motion má automatickú teplotnú korekciu, ktorá umožňuje jeho použitie vnútri aj vonku pri vyšších alebo nižších teplotách ako vnútri.
- Na spodku a zadnej strane senzora sú gumené nožičky. Senzor je možné postaviť, alebo nechať ležať na zadnej strane.
- Na zadnej strane senzora je aj štandardný závit pre statívy fotoaparátov. Pomocou neho môžete senzor namontovať napríklad na prídavnú svorku (MD-CLAMP), čo je univerzálna svorka na uchytenie senzora na stôl a podobne. Môžete tiež použiť bežné fotografické statívy.

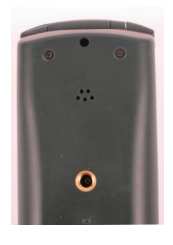

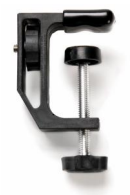

Závit na statív Svorka senzora (samostatné príslušenstvo)

#### **Go! Motion a batérie**

Na spodku senzora je priestor na štyri batérie veľkosti AA. Batérie sú však potrebné len vtedy, keď používate senzor priamo pripojený ku kalkulačke. Ak ho pripojíte k USB portu počítača alebo LabQuestu, alebo k DIG/SONIC portu interfejsu zberu dát, nemusíte do neho dávať batérie.

## **Pripojenie Go! Motion**

Senzor má tri porty pripojenia: USB port pre počítače LabQuest a kalkulačky, DIG/SONIC port pre interfejsy zberu dát ako je LabQuest, LabPro, CBL2 a kalkulačkový I/O port pre grafické kalkulačky TI.

## **USB port**

USB port môžete použiť na spojenie senzora cez USB port počítača alebo LabQuestu. USB port sa dá použiť aj na spojenie s kalkulačkami TI-84 Plus a TI-84 Plus Silver Edition, ktoré majú USB port. Potrebujete na to prídavný kábel (GM-MINI).

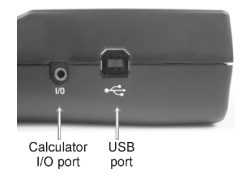

# **Kalkulačkový I/O port**

Kalkulačkový I/O port sa nachádza na ľavej strane senzora a umožňuje spojenie s ktoroukoľvek grafickou kalkulačkou Texas Instruments cez jej linkový port. Potrebujete na to prídavný kábel (GM-CALC).

# **DIG/SONIC**

Na pravej strane senzora je port s označením "DIG/SONIC". Tento port umožňuje spojenie s interfejsmi LabQuest, LabPro a CBL2 cez prídavný kábel (MDC-BTD).

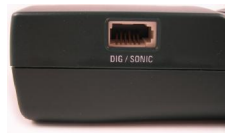

# **Použitie prepínača citlivosti**

Pravá, "normálna" poloha prepínača je vhodná napríklad na experimenty pri štúdiu pohybu osôb, pri hode lopty, pohybov kyvadla a iné experimenty na väčšie vzdialenosti, alebo pri objektoch, so slabým odrazom zvukových vĺn. Druhá poloha prepínača citlivosti, "Track (dráha)", je vhodná pre štúdium vozíkov na dráhe, alebo pri iných experimentoch, kde potrebujete vylúčiť falošné odrazy zvukových vĺn od objektov nachádzajúcich sa blízko ultrazvukového lúča senzora.

# **Použitie Go!Motion s počítačom**

# **Pripojenie cez USB port**

Senzor je možné priamo pripojiť k počítačom PC Windows a Macintosh. Predtým však musíte nainštalovať program Logger Lite verzie 1.3 alebo novšej, alebo Logger Pro 3.4 alebo novší. Po nainštalovaní softvéru:

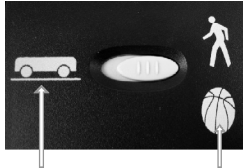

Träck

- Normal
- 1. Zapojte štvorcový koniec USB kábla do USB portu, ktorý je na ľavej strane senzora.
- 2. Druhý koniec USB kábla zapojte do USB portu počítača.
- 3. Spustite softvér zberu dát a môžete začať zberať dáta.

# **Pripojenie cez LabQuest alebo cez LabPro**

Senzor je možné pripojiť k počítaču aj cez LabQuest alebo LabPro.

- 1. Pripojte senzor do "DIG/SONIC" portu na interfejse. Potrebujete na to prídavný kábel (MDC-BTD).
- 2. Spustite softvér zberu dát Logger Lite alebo Logger Pro
- 3. Môžete otvoriť nejaký súbor, kde sa používa senzor pohybu a môžete začať zberať dáta.

# **Použitie Go!Motion s LabQuestom**

Senzor je možné priamo pripojiť k LabQuestu cez USB port

- 1. Zapojte Go!Motion do USB portu LabQuestu.
- 2. Vo File menu zvoľte New.
- 3. LabQuest automaticky identifikuje Go!Motion a môžete zbierať dáta.

# **Použitie Go!Motion s grafickými kalkulačkami TI**

Senzor je možné pripojiť ku grafickým kalkulačkám skupiny TI-84 Plus cez USB port alebo cez I/O port.

- 1. V senzore musia byť vložené batérie.
- 2. Ubezpečte sa, že na kalkulačke je nainštalovaný program EasyData a že kalkulačka je na domovskej (Home) obrazovke.
- 3. Pripojte Go!Motion do USB portu alebo I/O portu kalkulačky. Potrebujete si na to dokúpiť prídavné káble.
- 4. Ak senzor pripojíte cez USB port, automaticky sa spustí program Easy Data. Ak ste ho pripojili cez I/O port, spustite Easy Data ručne. Môžete začať zberať dáta.

Ku všetkým kalkulačkám TI môžete pripojiť senzor cez jeho DIG/SONIC port a I/O port kalkulačky.

- 1. Ubezpečte sa, že na kalkulačke je nainštalovaný program zberu dát. Ak použijete LabPro alebo CBL2, potrebujete program Easy Data.
- 2. Interfejs spojte s kalkulačkou linkovým káblom kalkulačka-kalkulačka cez I/O porty kalkulačky a interfejsu. Ubezpečte sa, či sú konektory dobre zatlačené.
- 3. Pripojte Go!Motion do DIG/SONIC portu interfejsu. Potrebujete na to prídavný kábel MDC-BTD.
- 4. Spustite softvér zberu dát a môžete začať zberať dáta.

# **Použitie senzora pohybu s inými senzormi**

Senzor Go!Motion je možné pri jeho pripojení cez USB na počítač, alebo na interfejs, použiť v kombinácii s inými senzormi. Niekoľko príkladov kombinácií použitia senzora pohybu:

- Spolu so senzorom sily na štúdium vzťahov sily a pohybu
- Spolu so senzorom sily na štúdium zrážok a impulzov
- Spolu so senzorom sily na štúdium jednoduchého harmonického pohybu
- Spolu so senzorom svetla na štúdium nepriamej kvadratickej úmery
- Spolu so senzorom magnetického poľa na štúdium závislostí zmien mg. poľa od polohy.
- Spolu s druhým senzorom polohy (len s LabQuestom alebo LabPro).

# **Rady, ako dosiahnuť dobré výsledky so senzorom polohy<sup>1</sup>**

Najčastejšie problémy pri použití senzora polohy je fakt, (1) že senzor nefunguje za určitou vzdialenosťou, (2) alebo že jeho graf je veľmi zašumený. Existuje niekoľko spôsobov ako riešiť tieto problémy:

- 1. Skúste inú polohu prepínača citlivosti. Jednoducho prepnite prepínač do druhej polohy a zopakujte experiment. Väčšinou tým vyriešite problém.
- 2. Ak senzor nepracuje za určitou vzdialenosťou, napríklad nad 1,2m, skúste nasledujúce postupy:
- Skontrolujte, či vo vyžarovanom kuželi ultrazvuku senzora nie sú nejaké premiestniteľné objekty, napríklad knihy, stojany a pod. Ak je to možné, odstráňte ich. Problém môže spôsobovať aj malý objekt.
- Skontrolujte, či vo vyžarovanom kuželi ultrazvuku senzora nie sú nejaké statické objekty (stoličky, stoly atď.). Stáva sa to pri štúdiu pohybov na väčšie vzdialenosti. Môže ísť aj o malé objekty. Ak takéto objekty vyžarujú nežiaduce ozveny, skúste nastaviť hlavicu senzora smerom vyššie, alebo zakryte tieto objekty látkou. Zníži to odrazy ultrazvukových vĺn.
- Pamätajte tiež, že kužeľ vyžarovania ultrazvuku siaha aj smerom nadol od jeho osi. Môže sa teda odrážať aj od pevnej podlahy miestnosti. Skúste preto nasmerovať hlavicu senzora mierne nahor.

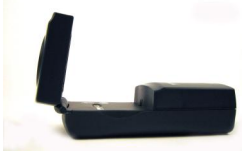

<sup>1</sup>Poznámka: Vynikajúcu diskusiu teórie a použitia detektora pohybu nájdete v článku " Physics and Technical Characteristics of Ultrasonic Sonar Systems", Dan MacIsaac a Ari Hamalainen, *The Physics Teacher* **40**, 39–46 (január 2002).

- 3. Zašumené alebo chybné dáta zo senzora môžu mať množstvo príčin.
- Problém môžu niekedy spôsobovať aj iné zdroje zvuku. Ak je v blízkosti iný zdroj ultrazvuku s rovnakou vlnovou dĺžkou, spôsobí to chybnú meranie senzora. Ide napríklad o rôzne motory, ventilátory, kompresory vzduchových dráh, zvuk vyfukujúci z dierok vzduchovej dráhy a podobne. Eliminovanie týchto zdrojov zvukov vyžaduje určité experimentovanie. Pri vzduchovej lavici napríklad skúste zmeniť prietok vzduchu.
- Dbajte, aby senzor polohy nebol príliš blízko pri počítači alebo pri monitore.
- Ak sa v miestnosti nachádza veľa tvrdých objektov s dobrým odrazom zvukových vĺn, dochádza k veľkému množstvu falošných ozvien. Skúste napríklad položiť tesne pred senzor a pod neho vodorovne kus nejakej látky. Obvykle to eliminuje časť zvukov vstupujúcich do senzora.
- Skúste napríklad zmeniť frekvenciu zberu dát. Senzory polohy obvykle pracujú na niektorých frekvenciách lepšie a na iných horšie. Frekvencie nad 30Hz nie sú vhodné do akusticky živých priestorov.
- Ak študujete pohyb osôb, dajte im do ruky pred seba nejaký plochý veľký objekt (napríklad veľkú knihu alebo kartón), ktorý poslúži ako reflektor. Nepravidelná odrazová plocha spôsobuje výpadky signálu odrážajúceho sa od objektu k detektoru senzora.

## **Technické údaje**

Rozsah merania: 0,15 až 6 m Rozlíšenie: 1 mm Teplotná kompenzácia: automaticky

# **Ďalšie príslušenstvo**

## **Svorka senzora pohybu (MD-CLAMP)**

Univerzálna svorka, ktorá umožňuje upevniť senzor k stolu a k iným predmetom. Senzor sa na ňu upevňuje pomocou skrutky a závitového otvoru vzadu na senzore.

# **Dynamický systém Vernier (VDS)**

Systém pozostáva z dráhy a dvoch vozíkov s kolieskami na guličkových ložiskách s veľmi nízkym trením. Systém je vhodný na rozličné experimenty z oblasti dynamiky a kinematiky. Detektor pohybu sa upevňuje na dráhu systému tak, že sa dá na pohyb vozíkov využiť celá dráha.

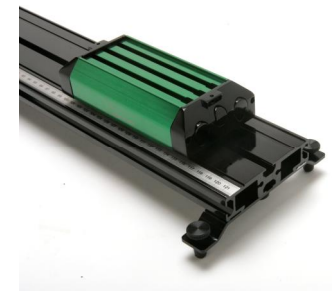

#### **Káble a adaptéry pre spojenie Go!Motion s interfejsmi a kalkulačkami**

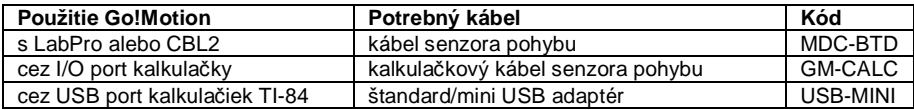

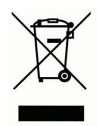

**Vernier Software & Technology**  13979 SW Millikan Way Beaverton, OR 97005-2886 **[www.vernier.com](http://www.vernier.com)**

> **Slovensko: PMS Delta s.r.o**. Fándlyho 1 07101 Michalovce **[www.pmsdelta.sk](http://www.pmsdelta.sk)**

Preklad: Peter Spišák, 2008

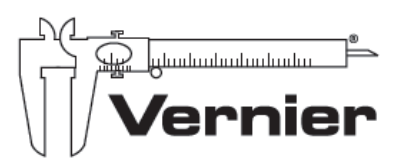

Measure. Analyze. Learn<sup>\*</sup>